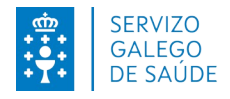

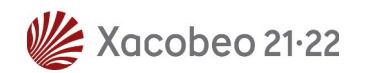

# **Requisitos técnicos para a inscrición electrónica**

No caso de optar pola presentación mediante rexistro electrónico do formulario de inscrición teña en conta os seguintes requisitos técnicos:

## **1- Certificado dixital:**

É necesario dispoñer dun certificado dixital válido: FNMT, DNI Electrónico, Camerfirma...

Este certificado pode estar instalado no navegador web ou aloxado na tarxeta criptográfica.

Exemplos de enlaces para obter certificados:

Para obter un certificado dixital FNMT: https://www.cert.fnmt.es

DNI electrónico:<http://www.dnielectronico.es/PortalDNIe>

Tarxeta criptográfica FNMT: <https://www.sede.fnmt.gob.es/descargas/descarga-software>

#### **2- Versións permitidas de JAVA:**

- Java 1.6: actualizacións 45 e posteriores
- Java 1.7: actualizacións 55 e posteriores
- Java 1.8: actualizacións 51 e posteriores (Recomendado: 8 update e 121)

Enlaces para Java:

Se descoñece cal é a súa versión de Java, pode comprobalo na páxina: www.java.com, no enlace ¿Teño Java? <https://www.java.com/es/download/installed8.jsp>

Para descargar a última versión de java: <http://www.java.com/es/download/>

## **3- Sistemas Operativos recomendados:**

Windows 7, Windows 8, Windows 8.1, Windows 10

## **4- Navegadores Permitidos:**

Internet Explorer: 11

O explorador Edge **é compatible** coa firma electrónica.

Google Chrome a partir da versión 44 non é compatible coa firma electrónica.

Mozilla Firefox a partir da versión 51 non é compatible coa firma electrónica.

• Dentro da rede do SERGAS o navegador atópase configurado por defecto.

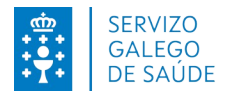

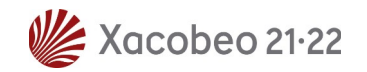

 • Fóra da rede do SERGAS é necesario configurar o navegador como se indica a continuación para que funcione firma electrónica (esta configuración é temporal, ten unha duración de 30 días, pasado este tempo é necesario volver introducir dita configuración para que funcione a firma electrónica):

◦ Abra unha pestana de Edge e cargar o seguinte URL: edge://settings/defaultBrowser

- En "Permitir que o sitios volvan cargar no modo de IE" marcar "Permitir
- En "Páxinas do modo de IE" agregar a URL de firma e a de FIDES extranet:
	- [https://sinatura.sergas.es](https://sinatura.sergas.es/)
	- <https://fides.sergas.es/>

Para máis información: [ttp://www.java.com/es/download/faq/index\\_general.xml](http://www.java.com/es/download/faq/index_general.xmll)